# AE0B17MTB – Matlab

Part #8

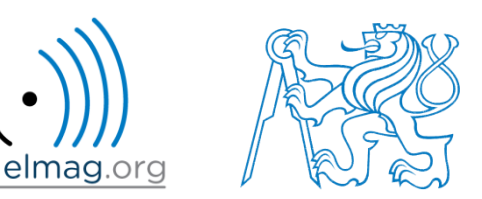

#### Miloslav Čapek

miloslav.capek@fel.cvut.cz

Viktor Adler, Pavel Valtr, Filip Kozák

Department of Electromagnetic Field B2-634, Prague

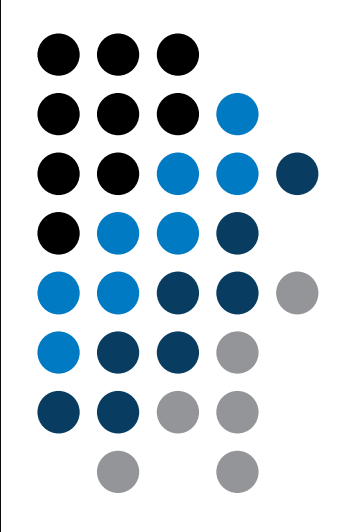

#### **Learning how to …**

#### **Strings**

**eval, feval**

#### **Matlab path**

HmARLrkhnhjQfbOQnBcKjKE FhnPOAYreP hF]lcMR\D o]EUJr[maXEq`HTm[\WJMO[\UnPaOMRi[^LFarFJAjYX: Pcop^pUCOBlVEGMLlqRT^[QkNoTcNBp[b frekrfHQBc moWfoioWjrSIj^qYMbn QYUE^l\Omhg^\O\rYcYfKMEd SVqIm\Qm\XiSq\gcKjlC NfYh[^LSOkq`mrahUYDiRkr' T^LaSYUQNgMqoNLMMLVj\_JirHkLUQVQEbCKYNU^CmkEI. WhA\VCWj foQflV[aXJLUAfDV\ VEODeRaYTQFSSYhck TOIGAfZegNJDVdg\C^N\WFSgncgGaT]JTRRSFZiRYF]ZH DejRGbjbGSbZqNlSGEeSTPOMXrTpIofk FWaCBOoZlSm fcbO^ iAKri`ciNbB\[lJoqQ`[WRQETLYdGjojYaWUBo bVIcoS'mY'XFFFWo'oDPpAIfj ZpfdflqrnOCjIBg\Q] jDO\ UMUTEG akYPICLS]]g^FaDSOfDfMLAGKKnNEhb : YUeOingQdB FCCBp[f^ePkYFibTdUC^OU^PHrFQBoSr\ l\AZdcmdoAiBZafN mahYUldjAE\kNq'emqKCHdGLWXE g [DJAqjWrhYGKjQeHeCdGr^NVoZDaWHg [EnlCamRbWWA. [reT^]ZHOZHU^iXbfJ gVVYKjZFSjGaedFpV]EYHPGRb YBSRNNfGiPRaBqcoDcek\kCfblQZWIkC[Ln\EkCHKqRB LFEJc\[p`dVMoiqDnap\PEVSkrCRrUTF^HSodMfQSYKO eqg[W`PWbjPaZHPFlbjp`Z\r`kYAM\FXIQFVdgofQm[N] YcZOAObHLl aDKg'DaZpBeTcDfCaZ[eNLfgISEoieh]S] ^KMaQ[GWrTDO\fPY`fcGnS[rpiViWTdLILOC\phMcAqQ B^eaDHfYTOJpTG\B\TgIX^EYgGdjZARqHgSO\UoRFMHi RncBYbUH]pprjallgIDZEVPSrlpMCjc^K[CVJQokMSeh mAcOjOTpjmoGRd'jLPKBcOBOFD^AkDYIVlaqTUqnbIPN

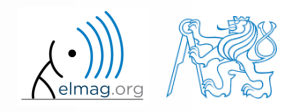

20.11.2017 15:46 A0B17MTB: **Part #8**

#### **Characters in Matlab**

- string = array (a vector or a matrix or a cell) of characters
	- Try to avoid diacritics (accent) in Matlab
- string is created using apostrophes

20.11.2017 15:46 A0B17MTB: **Part #8**

>> st = 'Hello, world!'

- strings are outputs of some functions (e.g.  $\gg$  char(65))
- each character in a string is an element of an array and requires 2 B
	- datatype char
- when an apostrophe is required to be part of a string, it is to be typed as two quote characters:  $\gg$  pt = 'That''s it!'

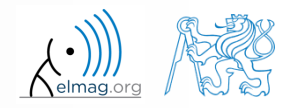

# **Strings in Matlab**

characters treated as strings (from  $R2016b$ ): string

```
\gg str = string(1);
>> str + 1 % = "11"
\gg chr = char(1);
\gg chr + 1 \frac{6}{6} = 2
```
- unlike char, string does not treat numbers as ASCII or Unicode
- string can be created by double quotes (from R2017a)

```
\gg str = "a"
>> whos
```
in the following both char and string are considered to be strings

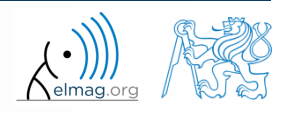

# **Strings – principles**

• in the case string has more than one line, it has to have same number of columns

```
>> st = ['george'; 'pepi ']
```
otherwise (usually) strings are stored as cell datatype:

pt = {'george', 'pepi', 'and all others', 'including accents ěščř'}

whether a given variable is of type char is tested this way:

```
>> ischar(st)
>> iscellstr(pt)
```
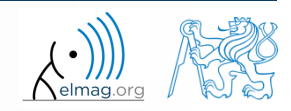

20.11.2017 15:46 A0B17MTB: **Part #8**

**5**

Data types

# **Strings - type conversion**

- quite often, it is required to convert from a number code to a string and vice versa, e.g.
	- $double \rightarrow char$  $char \rightarrow double$  $char \rightarrow$  uint16  $>> tx = char([65:70])$  $>> B = double(tx)$  $>> C =$  uint16(tx) >> whos
- operations with strings are similar to operations with numerical arrays
	- holds true for indexing in the first place!

```
\gg S1 = 'test'; S2 = ' b5';
>> S3 = [S1 S2]
>> size(S3), size(S3')
>> S4 = [S3(3:5) 'end']
```
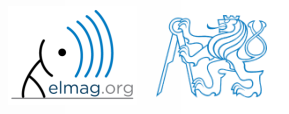

**6**

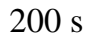

- **Strings**
	- create an arbitrary string
		- find out its length
		- try to convert the string into double type
		- try to index selected parts of the string

questions???

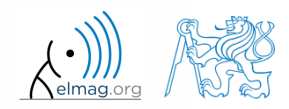

# **Strings – number conversion #1**

- conversion of number in a string (char) to number (double):
	- conversion of multiple numbers (function str2num):

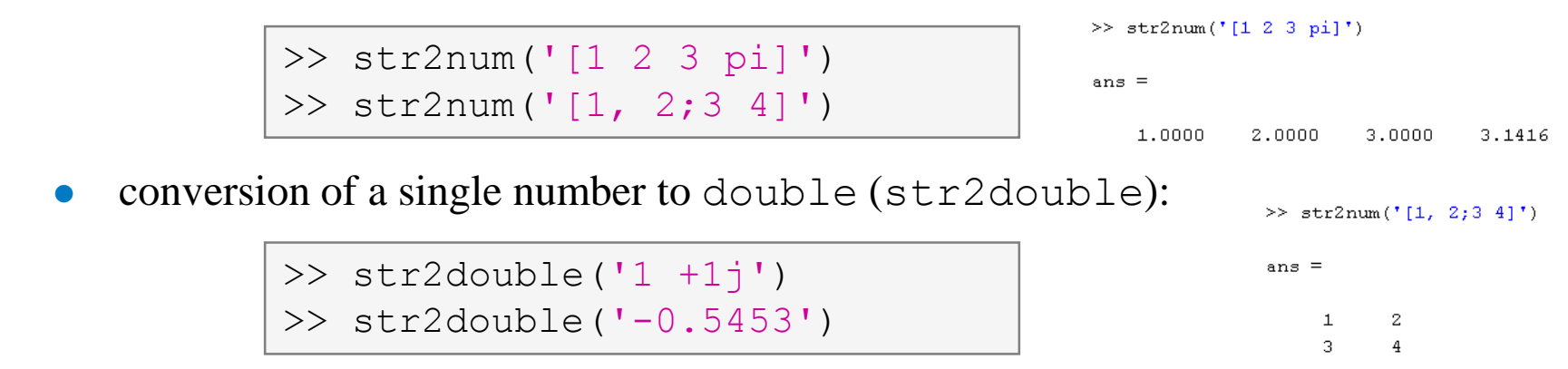

pay attention to possible errors that should be treated in the code

```
>> str2num('1+1j')>> str2num('1a')
   ans = 
                                                 \gg str2num ('1 +1j')
           []
                                                                  >> str2num('1 +1j')
                                                 >> str2num('1+1<sup>†</sup>)>> str2double('[1 2 3 pi]')
                                                                  ans =ans =
                                                 ans =1.0000 + 0.0000i 0.0000 + 1.0000iNaN
                                                   1.0000 + 1.0000i20.11.2017 15:46 A0B17MTB: Part #8
```
## **Strings – number conversion #2**

quite often it is needed to convert numerical result back to a string

```
>> num2str(pi)
>> num2str(pi, 10)
```
>> disp(['the value of pi is: ' num2str(pi, 5)]);

- for listing purposes it is advantageous to use the function sprintf
	- it enables to control output format in a better way

```
\geq st = sprintf('the value of pi is: 0.5f\n', pi);
>> st
```
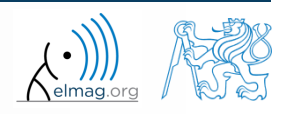

## **Strings – other conversions**

• among others there are other functions available

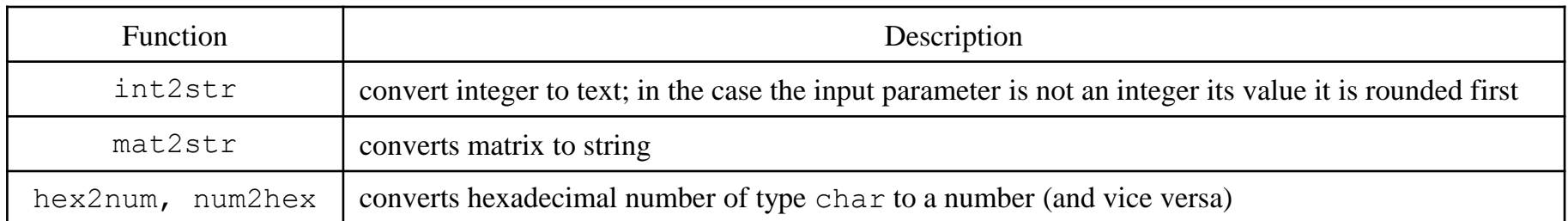

e.g.

>> mat2str(magic(3))

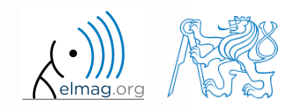

# **Strings – formatting**

- function sprintf generates a string with given formatting
	- for more  $\text{see} \geq \geq \text{doc}$  sprintf
	- alternativelly, disp(sprintf(...))

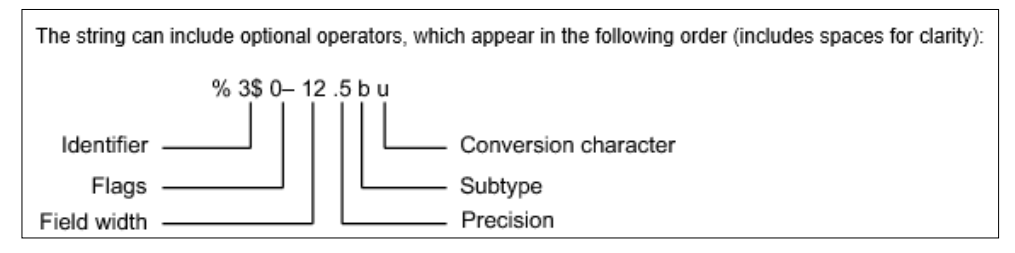

- function fprintf writes string
	- on a screen  $(fid = 1$  or 2)
	- in a file (fid to be obtained e.g. using function fopen, see later)

```
>> st = sprintf('the value of pi is: 2.3e\n\times r, pi);
>> fprintf(st) % or directly fprintf('...', pi);
```
>> fprintf(fid, st)

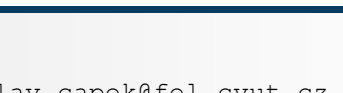

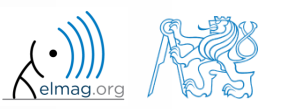

20.11.2017 15:46 A0B17MTB: **Part #8**

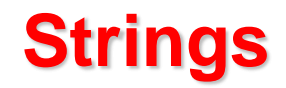

- create following strings using sprintf help:
	- I. ans  $=$ Value of pi is: 3.14159, value of 5\*pi is: 15.70796 >>
	- i.e. both numbers are displayed with five digits accuracy

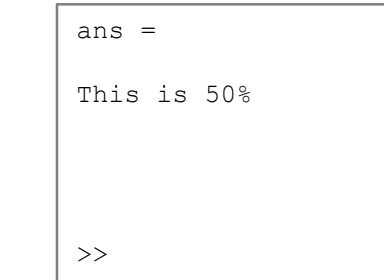

II.

III.

20.11.2017 15:46 A0B17MTB: **Part #8**

i.e. display percent sign, the expression contains 3 line spacings

```
ans =This is a measurement set: test A
\rightarrow
```
i.e. insert variable into the string, value of which is 'test\_A' string

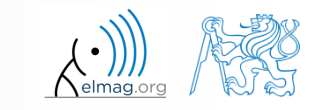

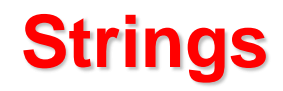

- think about the differences between disp a fprintf (sprintf)
	- describe the differences
	- what function do you use in a particular situation?
- function fprintf (sprintf)
	- it is faster with putting strings together
	- it offers significantly better formating options
	- it enables to work with functions like warning, error, …
	- standard function for file writing

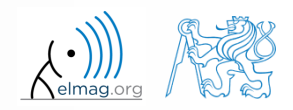

## **Type conversion (general) – a note**

- Matlab determines data types by itself
	- and also performs type conversion if needed
- single / double precission: single() / double()

- if, however, a particular data type is required that was not assigned on creation of a variable, this variable can by type-converted :
	- function cast: performs type conversion, values are truncated as the case may be
	- function typecast: performs type conversion and keeps the size of the original variable from the memory point of view as well as the bit value
	- see Matlab documentation for more

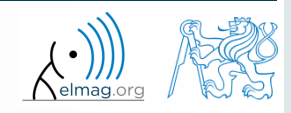

### **Upper case / lower case characters**

lower converts all letters in strings to lower case

```
>> lower('All will bE LOWERCASE')
% ans = 
% all will be lowercase
```
upper converts all letters in strings to upper case

```
>> str = 'all will be upper case';
>> str = upper(str)
% str = 
% ALL WILL BE UPPER CASE
```
- support of characters from Latin 1 character set on PCs
- other platforms: ISO Latin-1 (ISO 8859-1)
- $\Rightarrow$  supports Czech accents

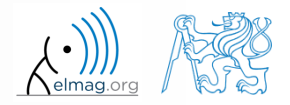

20.11.2017 15:46 A0B17MTB: **Part #8**

# **Strings – searching**

- strfind finds a given string inside another
	- returns indexes (positions)
	- searches for multiple occurrences
	- is CaSe sEnSiTiVe
	- enables to search for spaces etc.

```
\gg lookFor = 'o';
>> res = strfind('this book', lookFor);
res =
     7 8
```
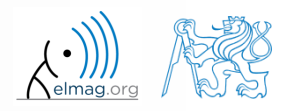

#### Data types

# **Strings – comparing**

- two strings can be compared using function strcmp
	- the function is often used inside  $if$ -else / switch-case statements
	- the result is either true or false
	- it is possible to compare string vs. cell of strings or cell vs. cell

```
>> strcmp('tel'
, 'A')
>> strcmp('tel'
, 'tel')
>> strcmp('test', {'test'
, 'A'
, '3', 6, 'test'})
>> strcmp({'A'
, 'B'; 'C', 'D'}, {'A'
, 'F'; 'C', 'C'})
```

$$
\left(\begin{array}{c|c}\nA & B \\
\hline\nC & D\n\end{array}\right) = \frac{A \mid F}{C \mid C}\right) = \frac{1 \mid 0}{1 \mid 0}
$$

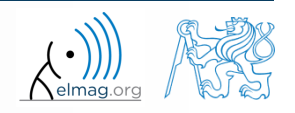

20.11.2017 15:46 A0B17MTB: **Part #8**

**17**

#### Data types

# **Strings – joining**

- strings can be joint together using function strjoin
	- it as applicable to variables of type cell
	- separator is optional (implicitly a space character)

```
>> c1 = {'A', 'B', 'C', 'D'}>> strjoin(cl)
>> strjoin(cl, ',')
```
- fullfile connects individual folders into a file path
	- back slash  $(\rangle)$  is inserted between individual items (Win)

```
>> folder1 = 'Matlab';
>> folder2 = 'project_one';
>> file = 'run process.m';
>> fpath = fullfile(folder1, folder2, file);
```
 $>> c1 = {'A''} 'B' 'C' 'D' }$  $c1 =$  $T \wedge T$  $"B"$  $^{\bullet}$  C  $^{\bullet}$ ים י  $\gg$  stricin(cl) ans  $=$ A B C D  $\gg$  strjoin(cl, ',') ans  $=$  $A, B, C, D$  $fpath =$ 

Matlab\project\_one\run\_process.m

- replace invalid separator depending on platform
- will be used for exporting and work with GUI

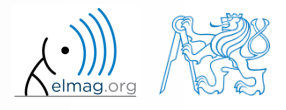

# **Strings – string separation**

- function deblank removes excess space characters from end of string
- function strtrim removes space characters from beginning and end of string
- if a string is to be split, function strtok is used
	- separator can be chosen arbitrarily

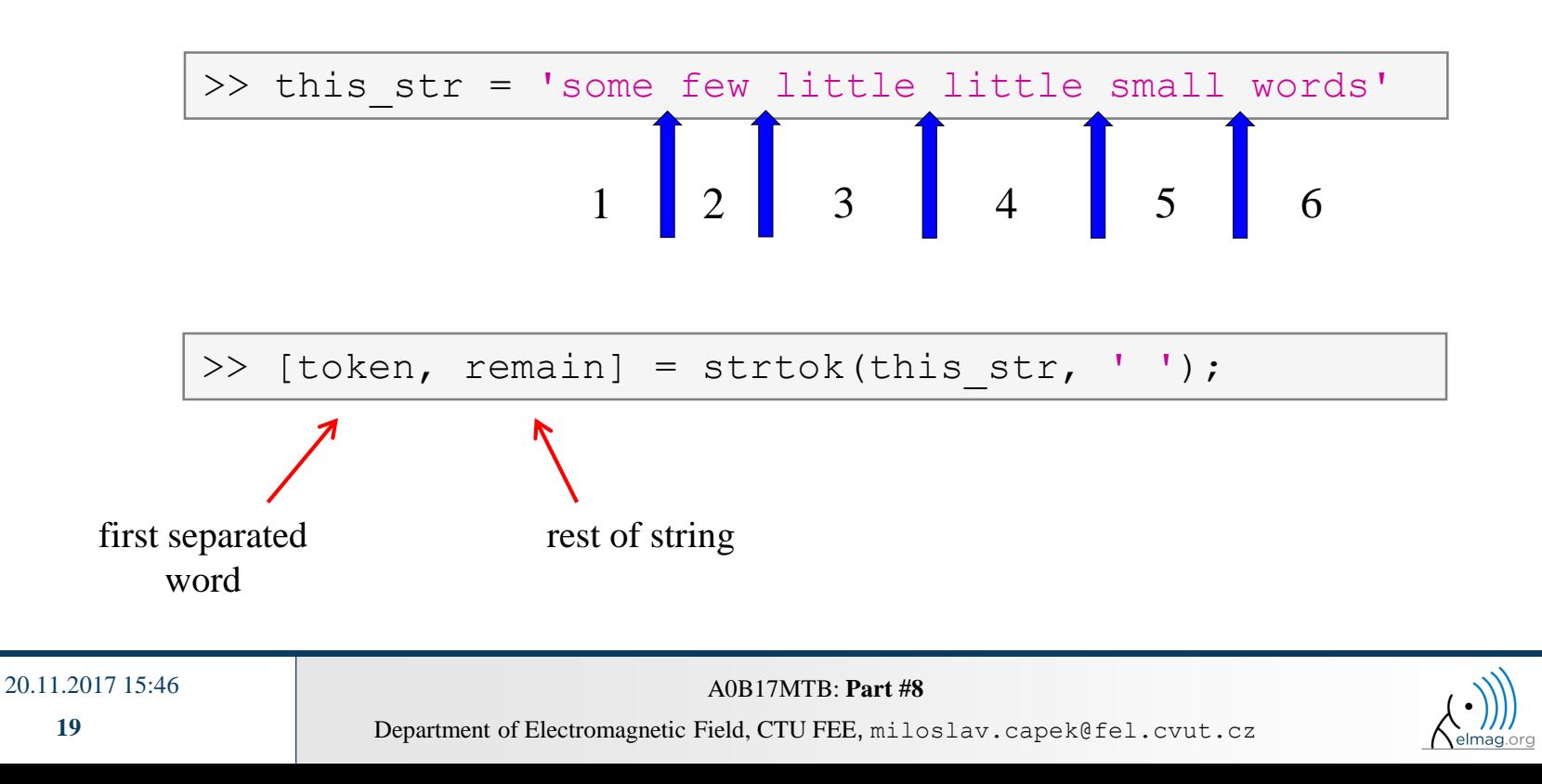

## **Strings – string separation**

- function regexp enables to search a string using regular expressions
	- syntax of the function is a bit complicated but its capabilities are vast!!
		- Ex.: search for all words beginning with 'wh' with vowels a or e after and containing 2 characters:

```
\gg that str = 'what which where whose';
>> regexp(that str, 'wh[ae]..', 'match')
```
Ex.: search indexes (positions) where words containing a or  $\circ$  begin and end

```
\geq that str = 'what which where whose';
>> [from, to] = regexp(that str, '\w*[ao]\w*')
```
- for more details see  $\gg$  doc regexp  $\rightarrow$  Input Arguments
- in combinantion with above mentioned functions, typical tokenizer can be created

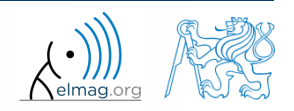

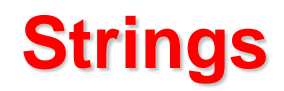

• try out following commands and try in advance to estimate what happens ...

```
20.11.2017 15:46 A0B17MTB: Part #8
>> str2num('4.126e7')
>> str2num('4.126A') 
>> D = '[5 7 9]';
>> str2num(D)
>> str2double(D)
\gg int2str(pi + 5.7)
>> A = magic(3);>> mat2str(A)
>> disp([15 pi 20-5i]);
\gg disp(D);
>> B = 'MATLAB';
>> lower(B)
               >> disp([' Result: ' num2str(A(2, 3)) 'mm']);
               >> fprintf(1, '% 6.3f% (per cent) \n', 19.21568);
               >> fprintf('Will be: %3.7f V\n', 1e4*(1:3)*pi);
               >> fprintf('A=%3.0f, B=%2.0f, C=%1.1f\n', magic(3));
               >> fprintf('%3.3e + %3.3f = %3.3f\n', 5.13, 13, 5+13);
               >> fprintf(2, '%s a %s\n\n', B, C([1:3 5:7]));
                                 \gg C = 'cik cak cet ';
                                 >> strfind(C, 'cak')
                                 >> deblank(C)
                                 \geq [tok remain] = strtok(C, ' ')
                                 \geq [st se] = regexp(C, 'c[aeiou]k')
                                 \Rightarrow [st se] = regexp(C, 'c[ei][kt]')
                                 \gg regexp(C, '[d-k]')
                                 >> fprintf('Result is %3.7f', pi);
                                 >> fprintf(1, 'Enter\n\n');
```
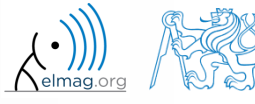

# **Strings – comparing**

 $300 s$ 

- function to compare strings (CaSe SeNsItIvE) is called strcmp
	- try to find a similar function that is case insensitive

```
>> strcmpi(string1, string2)
```
 try to find a function that is analogical to the above one (i.e. case insensitive), but compares first n characters only

>> strncmpi(string1, string2)

think about alternatives to the strcmp function

```
>> isequal(string1, string2)
\geq all(string1 == string2)
```
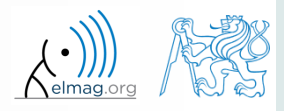

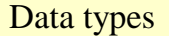

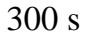

- remove all blank spaces from the following string
	- try to recollect logical indexing
	- or use an arbitrary Matlab function

>> s = 'this is a big book'

utilization of position of blank space in ASCII table

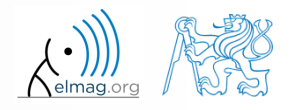

**Strings**

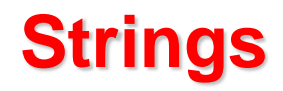

 $420 s$ 

- write a script/function that splits following sentence into individual words using strtok
	- display number of occurrence of string 'is'
	- list the words individually including position of the word within the sentence (use fprintf)

```
clear; clc;
sen = 'This-sentence-is-for-testing-purposes-only.';
...
...
...
...
...
...
...
...
```
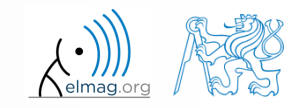

#### **Strings**

- write a script/function that splits following sentence into individual words
- the problem can be solved in a more elegant way using function textscan
	- solution, however, is not complete (word order is missing)

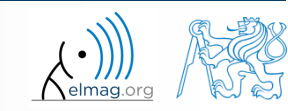

#### **eval – string as a command**

motivation:

```
>> st = 'sqrt(abs(sin(x).*cos(y)))';
>> x = 0:0.01:2*pi;>> v = -x;>> fxy = eval(st);
>> plot(x, fxy);
```
i.e. there is a string containing executable terms

- its execution is carried out by function eval
- applicable mainly when working with GUI (execution of commands entered by user, processing callback functions etc.)
- eval has certain disadvantages, therefore its usage is a matter of consideration:
	- block of code with eval is not compiled (slow down)
	- text inside the string can overwrite anything
	- syntax inside the string is not checked, it is more difficult to understand
- see function help for cases where it is possible to replace eval
	- e.g. storing files with serial number (data**1**.mat, data**2**.mat, …)

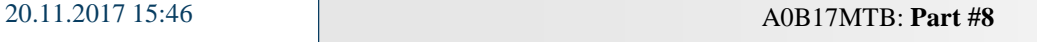

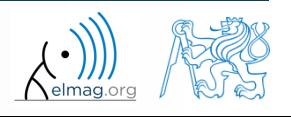

#### **evalc**

- in some cases it is needed not only to carry out a command in form of a string but also to store the result of the command for later use
- function  $evalc$  (*,eval with capture*") serves this purpose

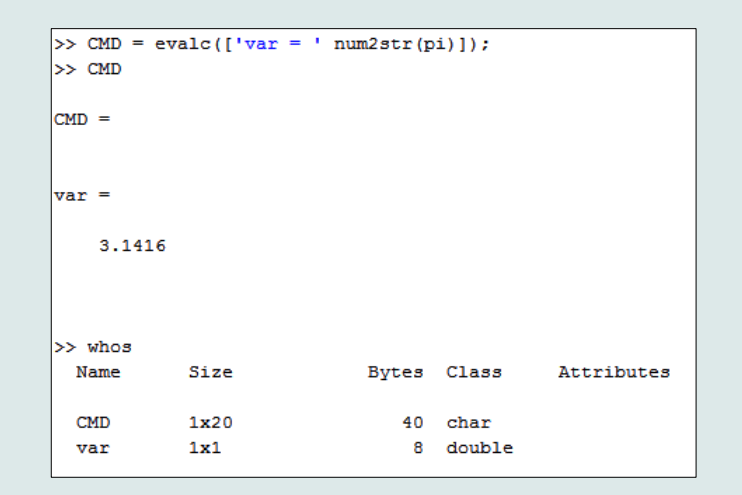

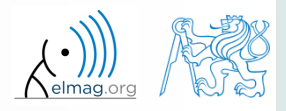

## **feval – evaluation of a handle function**

- the function is used to evaluate handle functions
	- simply speaking, where eval evaluates a string there feval evaluates function represented by its handle
	- consider this task:

$$
f(x, y) = x2 + y2, \quad x, y \in \langle -1, 1 \rangle
$$

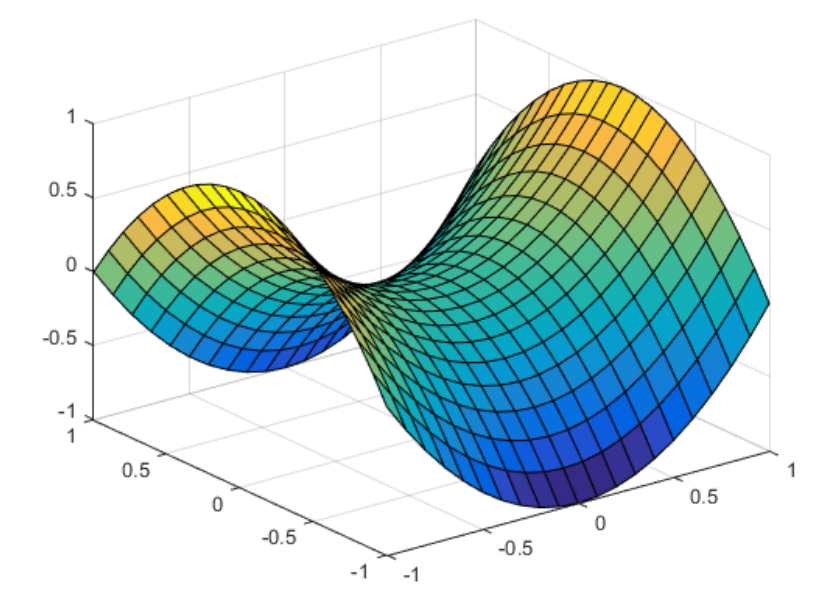

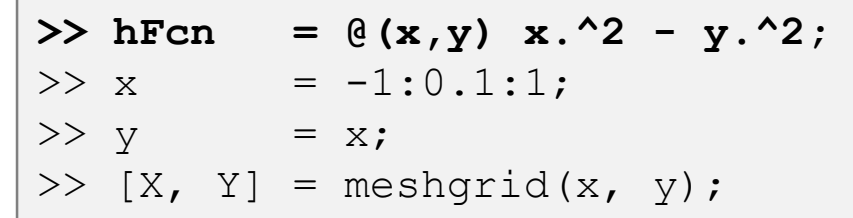

>> fxy = hFcn(X, Y); >> surf(X, Y, fxy);

**>> fxy = feval(hFcn, X, Y);**  $\gg$  surf(X, Y, fxy);

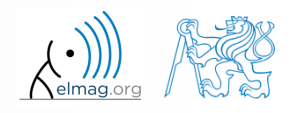

20.11.2017 15:46 A0B17MTB: **Part #8**

# **Newton's method – modification**

 $600 s$ 

- modify former Newton's method applied to finding root of a polynomial in the way that the polynomial is entered in the form of a handle function
	- see cw.fel.cvut.cz/wiki/courses/a0b17mtb/start→ week 7
	- verify the code by finding roots of following polynomials :

$$
x-2=0
$$
,  $x^2=1$ 

verify the result using function roots

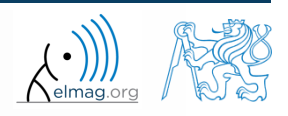

### **Function exist**

- the function finds out whether the given word corresponds to existing
	- (=1) variable in Matlab Workspace
	- (=5) built-in function
	- $(=7)$  directory
	- (=3) mex/dll function/library
	- $(=6)$  p-file
	- (=2) m-file known to Matlab (including user functions, if visible to Matlab)
	- $(=4)$  mdl-file
	- $(=8)$  class

(in the order of priority, return value in bracket)

```
\ge type = exist('sin') \frac{1}{6} type = 5
>> exist('task1', 'var') % is the file task1 ...
\gg exist('task1', 'dir') % a variable / ...
>> exist('task1', 
'file') % directory / file?
```
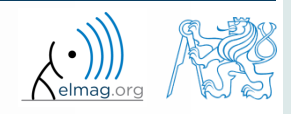

# **What does your m-file depend on?**

- in the case you compile your code, send it to colleagues etc., it is suitable to test whether they have all files and functions required
- function matlab.codetools.requiredFilesAndProducts
	- return user files and products necessary for evaluation of function/script
	- does not return files which are part of required products
- Ex.: dependencies of Newton's Method script

```
\gg [fList, plist] = ...
matlab.codetools.requiredFilesAndProducts('newton_method_start.m')
fList ='D:\MTB\newton_method_start.m' 'D:\MTB\optim_fcn.m'
plist = 
             Name: 'MATLAB'
          Version: '8.6'
    ProductNumber: 1
          Certain: 1
```
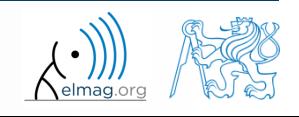

## **How to create a function – tips**

- how to indicate that the given function / script is running?
	- try several possibilities below…

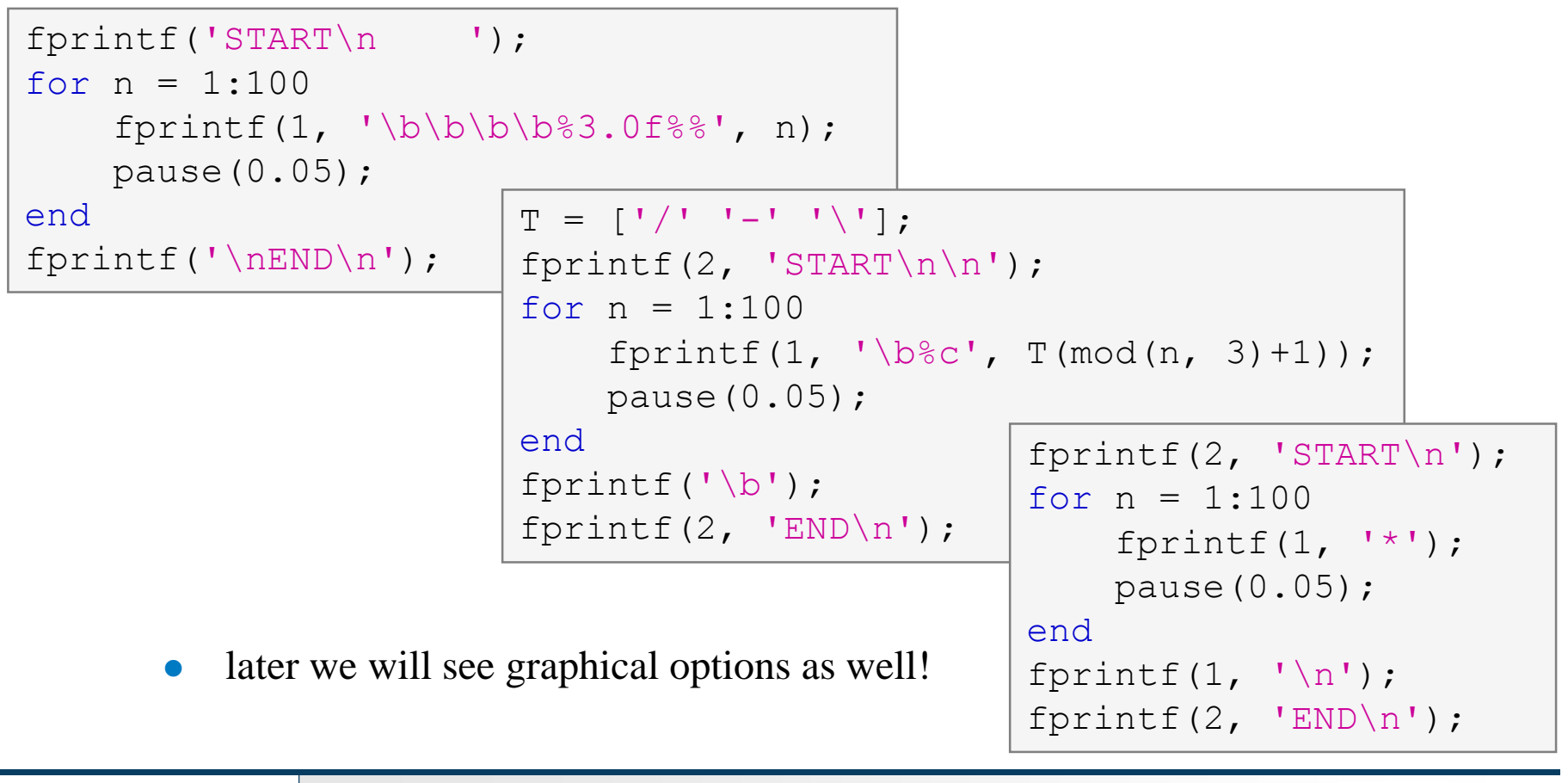

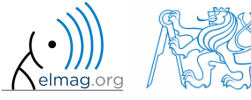

20.11.2017 15:46 A0B17MTB: **Part #8**

#### **Matlab – file suffix**

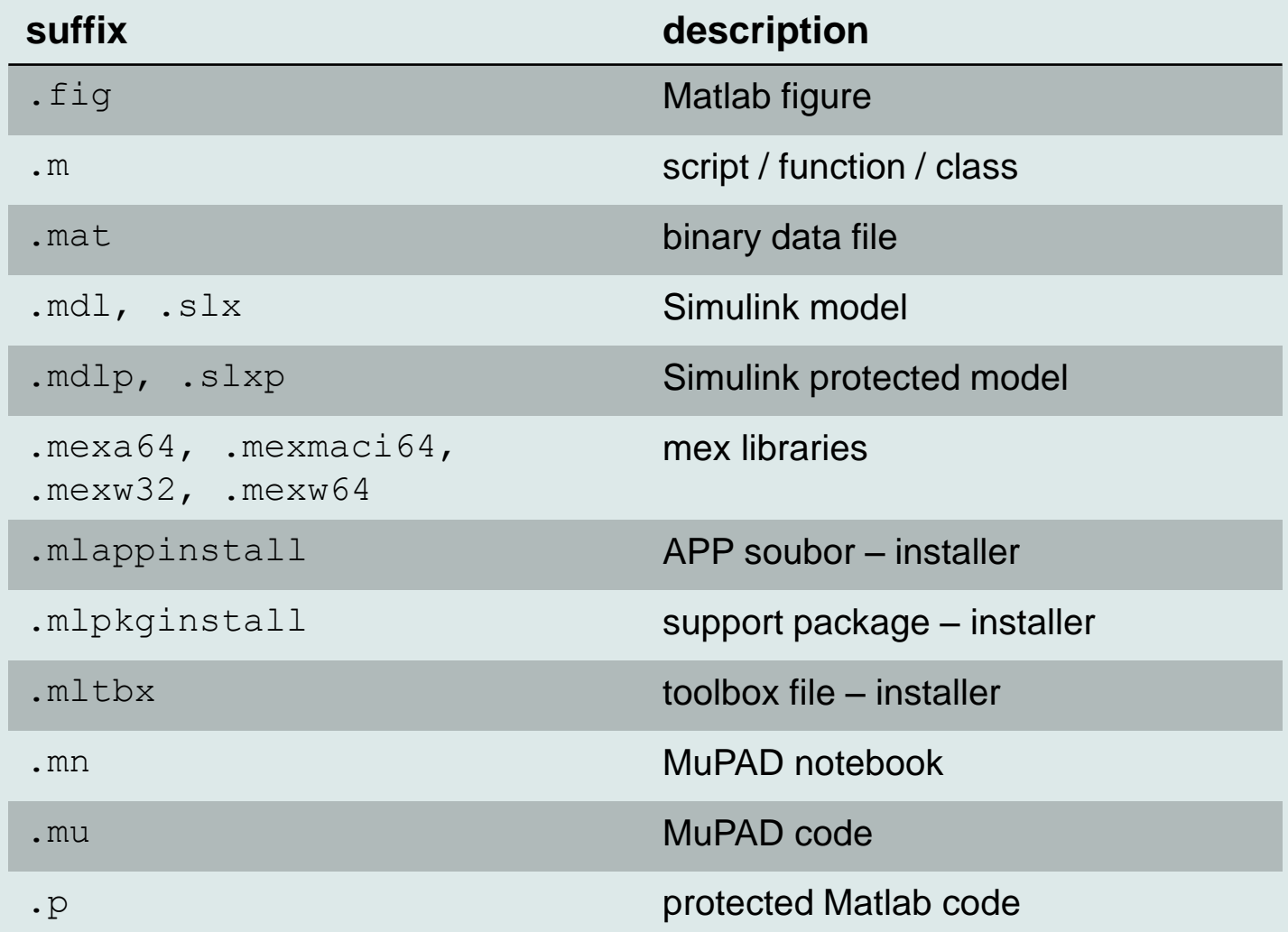

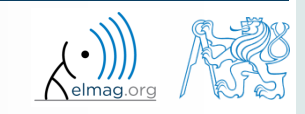

20.11.2017 15:46 A0B17MTB: **Part #8**

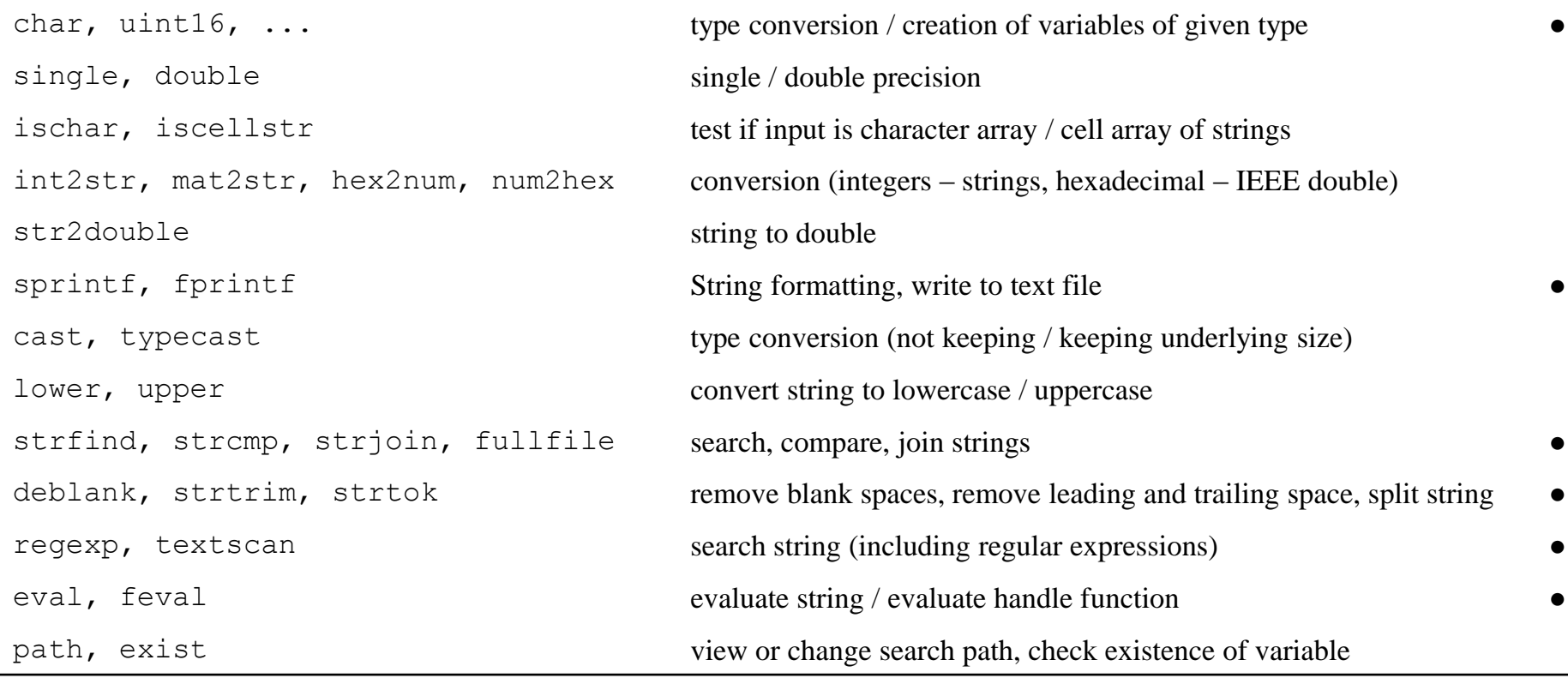

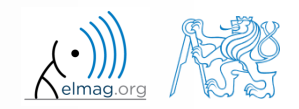

#### $450 s$

- **Exercise #1, #2**
	- find out how many spaces there are in the phrase ,*how are you?*"
		- look in this lecture / help and find out a suitable function

utilize logical indexing

convert following string to lowercase and find number of characters

>> st = 'MATLAB is CaSe sEnSiTiVe!!!';

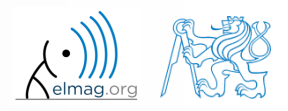

 $300 s$ 

- create a function to calculate volume, surface area and space diagonal of following bodies: cuboid, cylinder
	- the main function main.m contains verification of input variables (type, size) and checking whether user wants to calculate cuboid (parameters 'cuboid', a, b, c) or cylinder ('cylinder', r, h)
- sub-functions cuboid() and cylinder1() calculate required parameters

```
function [V, S, u] = \text{main}(qType, a, b, c)% decision making
% call functions
end
function [V, S, u] = cuboid(a, b, c)% ... code
end
function [V, S, u] = cylinder1(r, h)% ... code
end
```
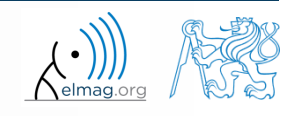

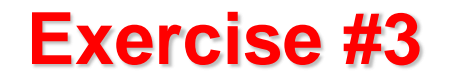

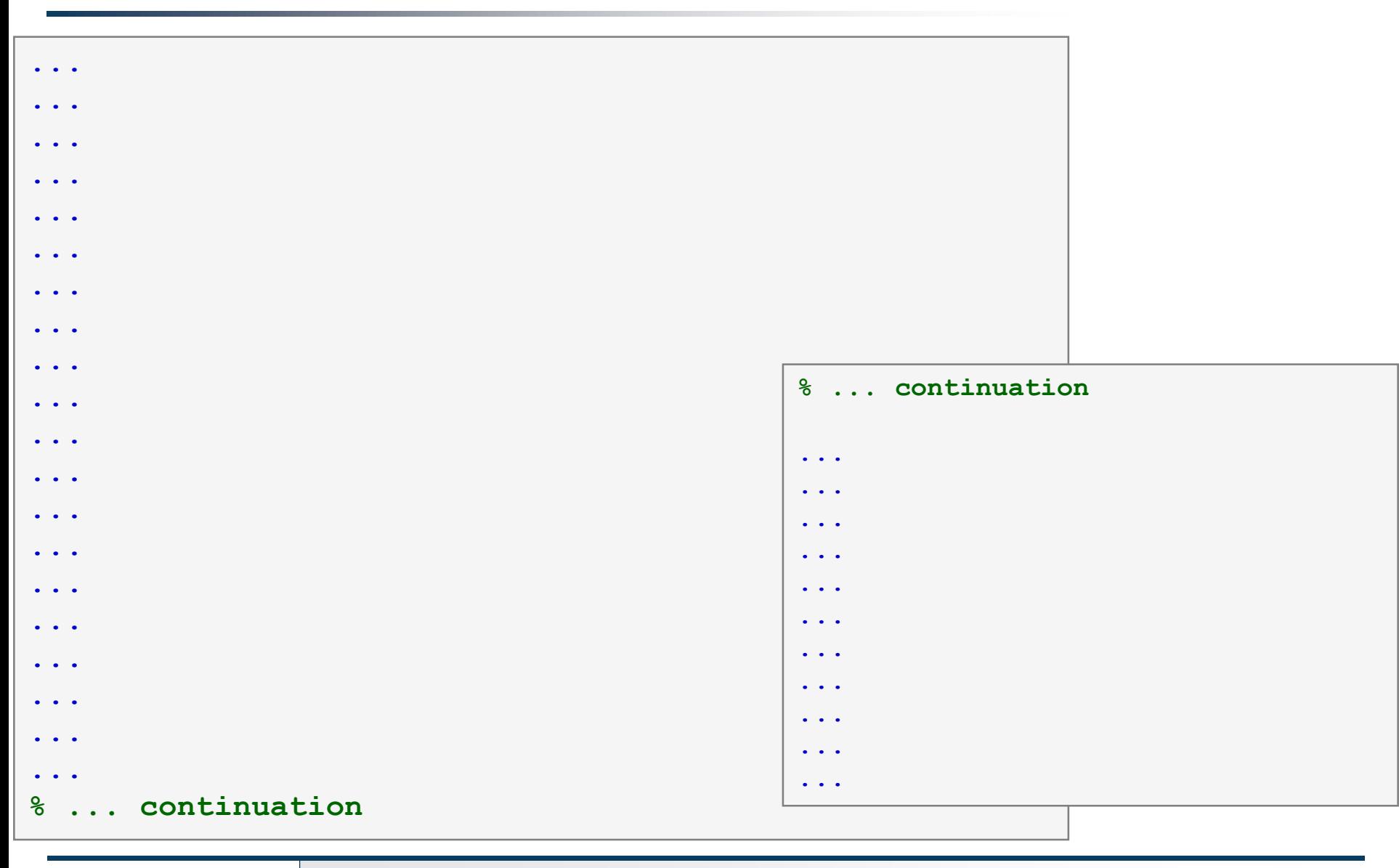

#### 20.11.2017 15:46

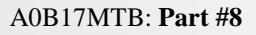

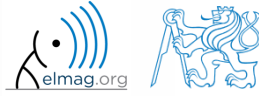

 $600 s$ 

- create so called tokenizer (text analyzer), that
	- reads a text input str entered by user using function input
	- reads separator sep (attention, space requires some care!!)
	- split str in individual parts depending on sep
	- store individual parts separately in a variable of type cell
	- analyze how many vowels  $(a/e/i/y/o/u)$  each individual word contains, store this number and display it together with list of all individual words
	- all commands in the whole script / function have to be terminated with a semicolon!

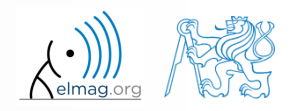

- create a tokenizer (text analyzer)
	- solution using strtok

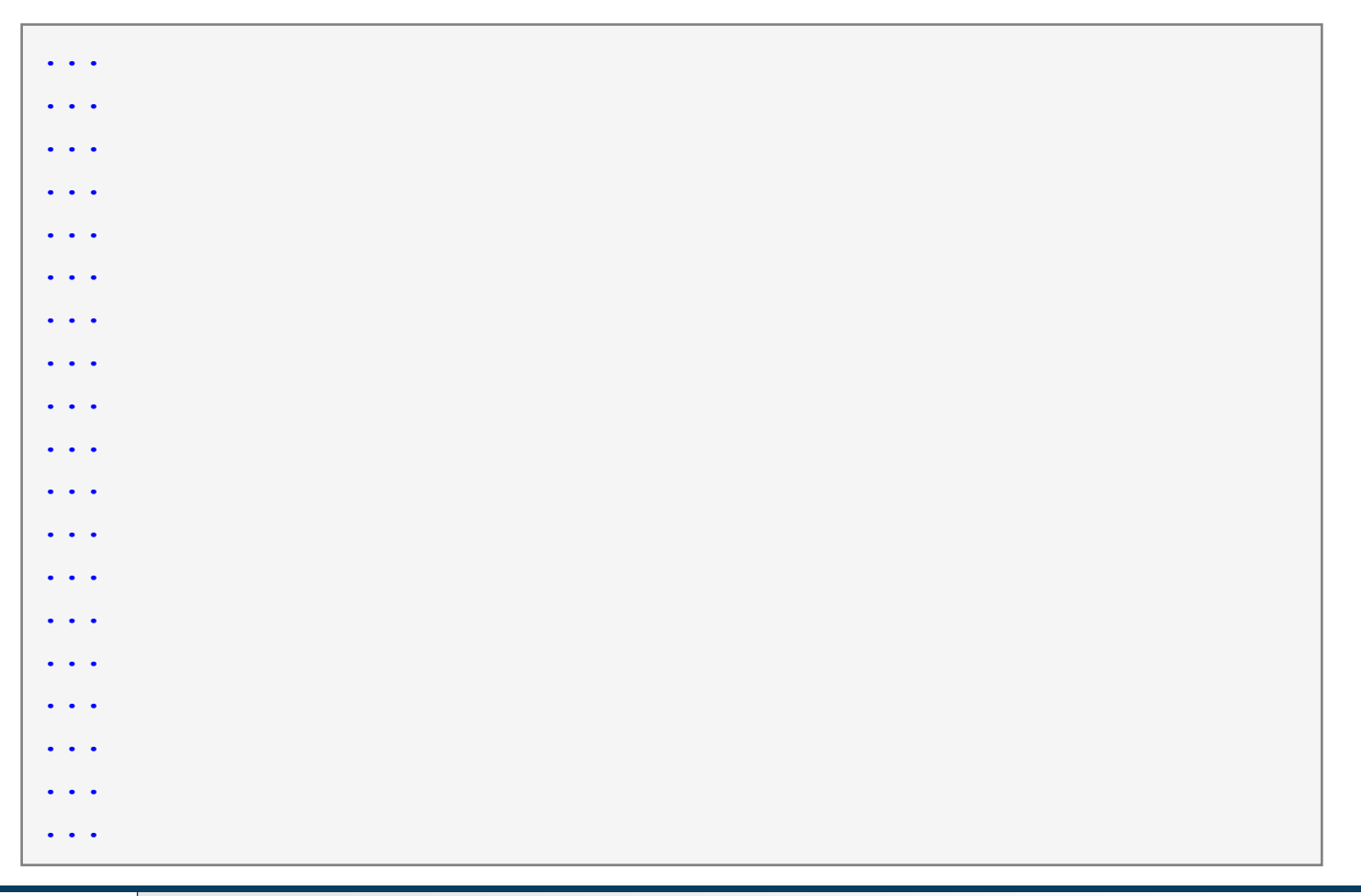

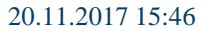

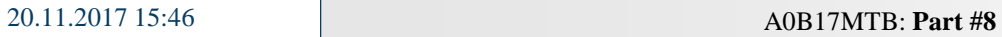

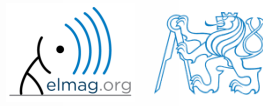

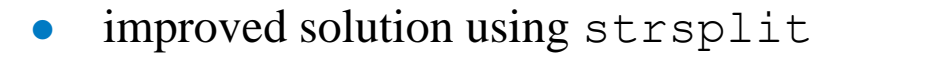

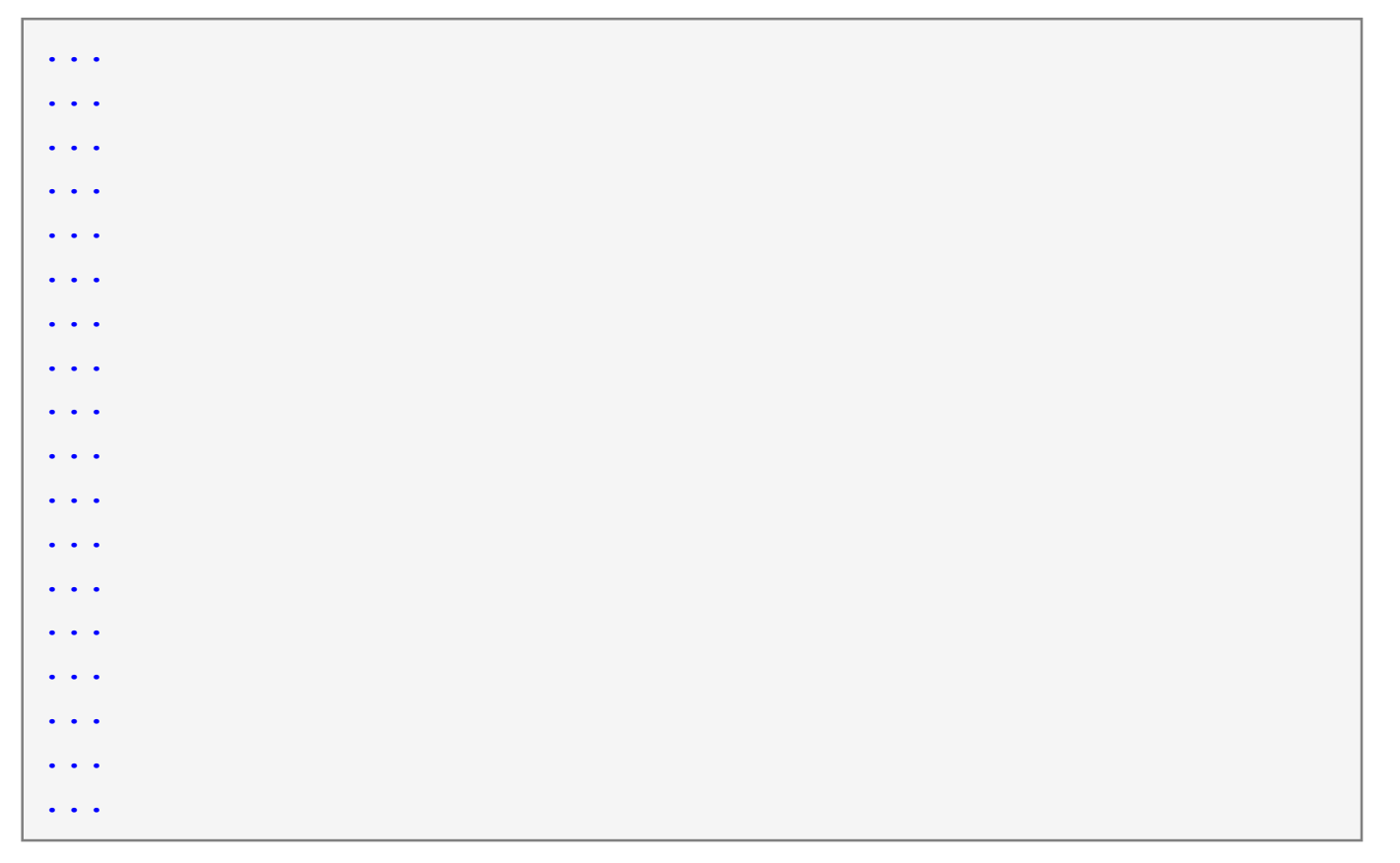

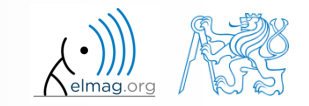

20.11.2017 15:46

Department of Electromagnetic Field, CTU FEE, miloslav.capek@fel.cvut.cz A0B17MTB: **Part #8**

 $600 s$ 

- try to create simple unit convertor, length  $\times$  is given in 'mm', 'cm', 'in', 'inch' (variable units), length in inches can be marked as 'in' or 'inch'. Length will be transformed into [mm] according to entered unit string.
	- what decision making construct are you going to use?
	- add a statement from which unit the length was converted and what the result is

 $x = 15;$ units =  $\text{in}$ ; % add the rest

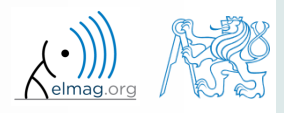

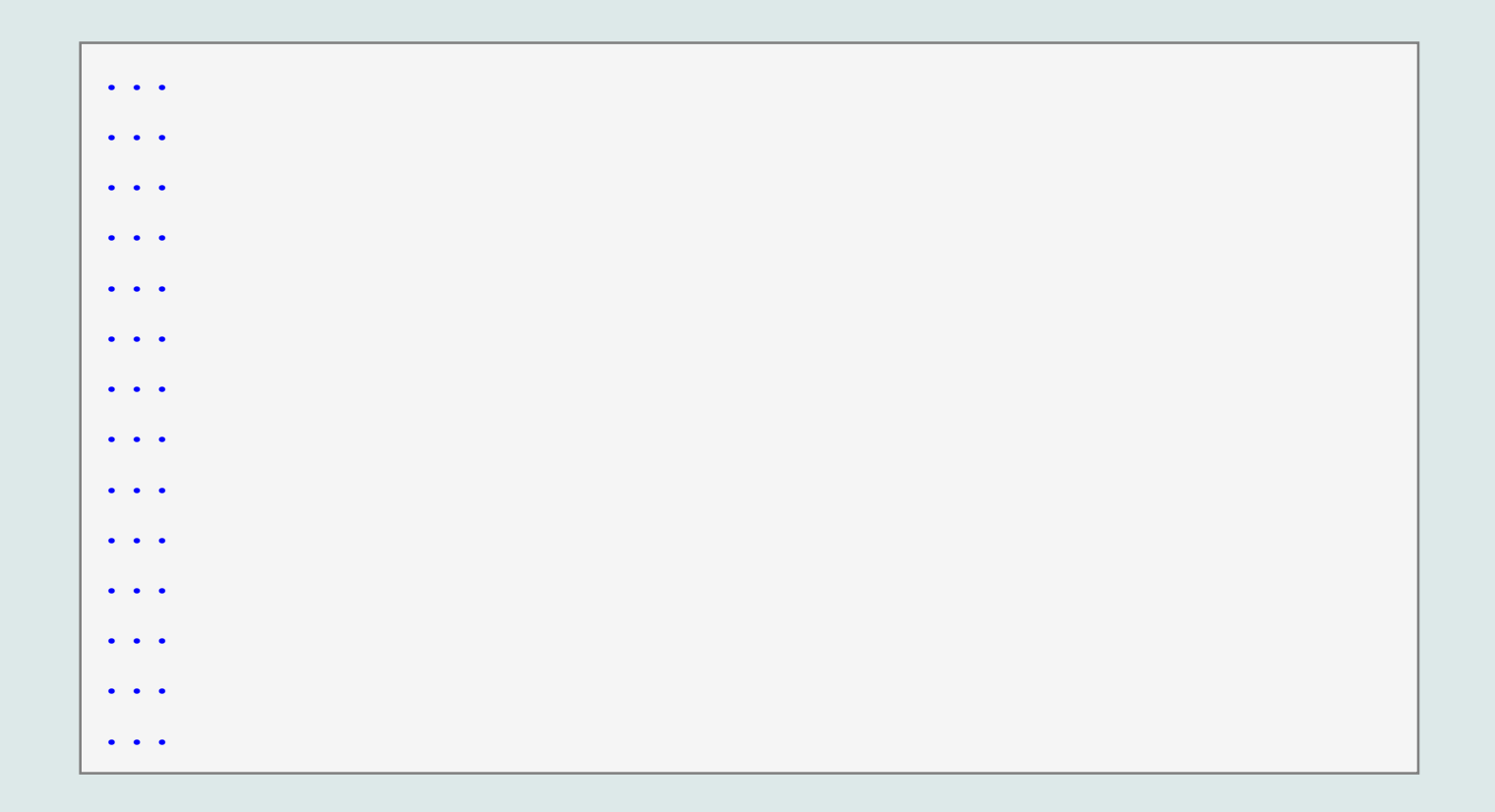

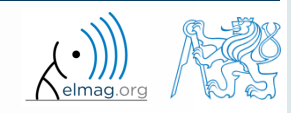

20.11.2017 15:46

A0B17MTB: **Part #8**

### **Unit conversion – more elegant way**

- use data type struct and its properties
	- individual arrays in the structure can be indexed using variables of type char

```
function result = convertLength(in val, in unit, out unit)
% supported units for conversion
conversion.in = 1e4/254; % en.wikipedia.org/wiki/Imperial units
conversion.inch = conversion.in;
conversion.mm = 1e3;
conversion.cm = 1e2;conversion.m = 1;
% are the units supported? 
if ~isfield(conversion, in unit)
   error('convertor:nonExistentUnit', ['Unknown unit: ' in unit]);
end
% calculation
result = in val * conversion.(out unit) / conversion.(in unit);
```
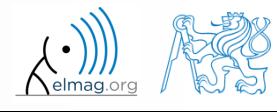

# **Thank you!**

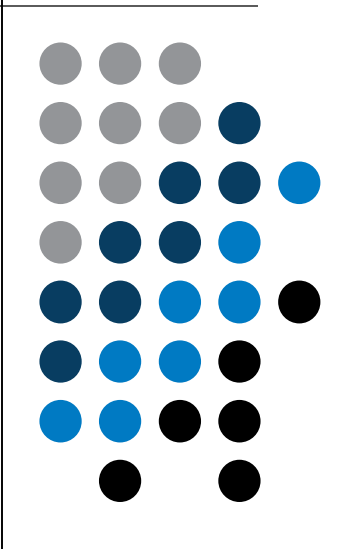

ver. 8.2 (20/11/2017) Miloslav Čapek, Pavel Valtr miloslav.capek@fel.cvut.cz Pavel.Valtr@fel.cvut.cz

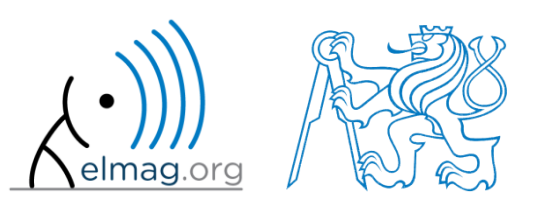

Apart from educational purposes at CTU, this document may be reproduced, stored or transmitted only with the prior permission of the authors. Document created as part of A0B17MTB course.